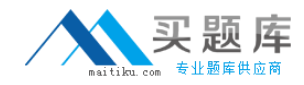

# **Dassault Systemes Exam ENOV613X-3DE**

# **V6 3DEXPERIENCE Platform for 3D Users (V6R2013X)**

**Version: 6.0**

**[ Total Questions: 99 ]**

[http://www.maitiku.com QQ:860424807](http://www.maitiku.com)

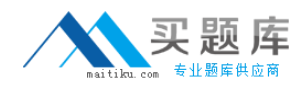

#### **Question No : 1**

In the image below, what does the "Remove" command in the Navigation window in CATIA V6do?

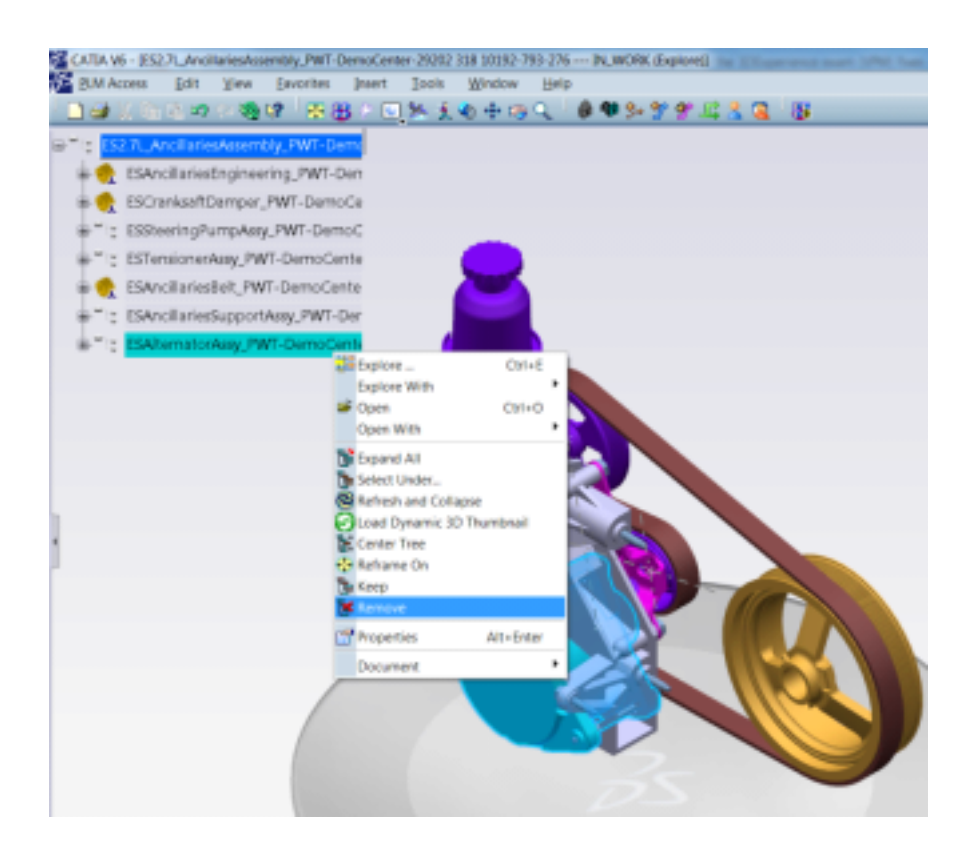

- **A.** Hide the objects from the product structure view in the current session
- **B.** Delete the data from the database
- **C.** Disconnect the data from the next higher assembly
- **D.** Delete the instances only and not the references

#### **Answer: A**

## **Question No : 2**

When a BOM Engineer increases the quantity of a part by 1 or n, how is it communicated to the CATIA V6 Designer?

**A.** The BOM Engineer reviews the change with Designer so that the Designer can make necessary changes on the Design side

**B.** The command "Synchronize with Enterprise" will be used by the CATIA V6 Designer **C.** The command "Synchronize with Engineering" adds the instance(s) in the CATIA product structure to be positioned correctly

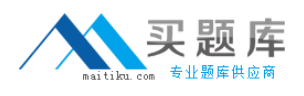

**D.** The BOM Engineer manually adds the instance(s) on the CATIA Product Structure to keep it in synchronization with EBOM

# **Answer: C**

# **Question No : 3**

The Authoring window within CATIA V6 is NOT used for what?

- **A.** Navigate and filter a working design environment
- **B.** Make positional updates on the 3D data
- **C.** Modify engineering constraints on the 3D Assemblies
- **D.** Create and modify the 3D design data

#### **Answer: A**

#### **Question No : 4**

Where are the CATIA V6 assemblies managed?

- **A.** They are managed within ENOVIA V6 database
- **B.** They are managed in CATProduct files
- **C.** They are managed within File Stores
- **D.** They are managed with ENOVIA Designer Central

#### **Answer: A**

#### **Question No : 5**

The Navigation window within CATIA V6 is used to do what?

- **A.** Browse and filter the necessary 3D data
- **B.** Make design changes to the 3D data
- **C.** Create Engineering constraints between parts
- **D.** Make positional updates on the 3D data

#### **Answer: A**

# **Question No : 6**

The Sheet Editor function in VPM V6 is used to:

- **A.** Modify the attributes of more than one object at a time
- **B.** Modify multiple attributes of a single object at a time
- **C.** Save the changes on the attributes of an object
- **D.** Delete the attributes of multiple objects at a time

#### **Answer: A**

## **Question No : 7**

Which statement is NOT a benefit of the Minor Version capability within CATIA V6?

**A.** It makes changes on released data involving a form, fit, and function change much easier

**B.** It eliminates manual rerouting of all the related data to the data being versioned

- **C.** It eliminates bubble up versioning of the next higher assemblies that are released
- **D.** It removes any impact on other teams for changes that do not alter Engineering intent

#### **Answer: A**

## **Question No : 8**

What does the Effectivity on a CATIA V6 object mean?

**A.** Effectivity is an expression that tells a CATIA V6 Part or Assembly what Product Configuration it belongs to

**B.** Effectivity defines the duration for which the Configuration Features remain active on a CATIA object

**C.** Effectivity is an expression that tells an EBOM part what Product Configuration it belongs to

**D.** Effectivity is the effective date from which a part will be rolled out in the Product **Structure** 

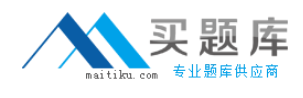

**Answer: A**

#### **Question No : 9**

When the CATIA V6 Designer makes design changes, how are they communicated to the Engineering Bill of Material?

**A.** The CATIA Designer reviews the changes with BOM Engineer so that the BOM Engineer can make corresponding changes in the EBOM

**B.** The Compare option allows comparison of EBOM and CATIA V6 product structure to understand the changes

**C.** The Designer uses the "Synchronize with Enterprise" command within VPM V6 **D.** The designer uses the "Synchronize with Engineering" command within Engineering **Central** 

#### **Answer: C**

#### **Question No : 10**

Using the Duplicate function with CATIA V6, you can:

- **A.** Duplicate existing design data with new naming
- **B.** Duplicate existing data maintaining links to source data
- **C.** Create a new version of the data
- **D.** Duplicate the instances pointing to the same references

#### **Answer: A**

#### **Question No : 11**

Which one of the following is NOT the capability of the Configuration filter in CATIA V6?

- **A.** Instant access to the 3D design for any pre-defined product configuration
- **B.** Instant access to the 3D design for any ad-hoc configuration filter
- **C.** Validation and evaluation of 3D design for any product configuration
- **D.** Define configuration rules between the feature options according to business rules

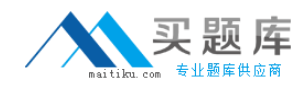

#### **Answer: D**

#### **Question No : 12**

Using the New Evolution function with CATIA V6, you can:

- **A.** Duplicate existing design data with new naming with no history of source data
- **B.** Duplicate existing data with new naming while maintaining links to source data
- **C.** Create a new version of the data to capture a product snapshot at that time
- **D.** Promote the lifecycle of the data prior to making updates

#### **Answer: B**

**Question No : 13**

What does transfer ownership on an object do within VPM V6?

- **A.** Provides the access rights to another user to modify the object
- **B.** Unlocks the objects so that another user can lock it and modify it
- **C.** Transfers the location of control of the object
- **D.** Synchronizes the object from CATIA Design to the EBOM

#### **Answer: A**

#### **Question No : 14**

Business Objects of the same type in your system, will typically differ in what? Select the best answer.

- **A.** Lifecycle
- **B.** Name and Revision
- **C.** Owner
- **D.** Vault storage location

#### **Answer: B**

# **Question No : 15**

When you run a report from the Business Metrics module, what format is NOT available?

**A.** Tabular (similar to Excel) **B.** Bar Chart **C.** Line Chart **D.** Bubble Chart

**Answer: D**

## **Question No : 16**

In the Connect dialog box, which button allows you to browse and select a 3D XML data file for connection?

**A.** OK **B.** Options... **C.** More... **D.** Cancel

**Answer: C**

## **Question No : 17**

Which of the following 3D Search tools will you use, if you want to select all the objects surrounding a particular part?

- **A.** Box Selector
- **B.** Pick Selector
- **C.** Proximity Selector
- **D.** Sphere Selector

#### **Answer: C**

**Question No : 18**